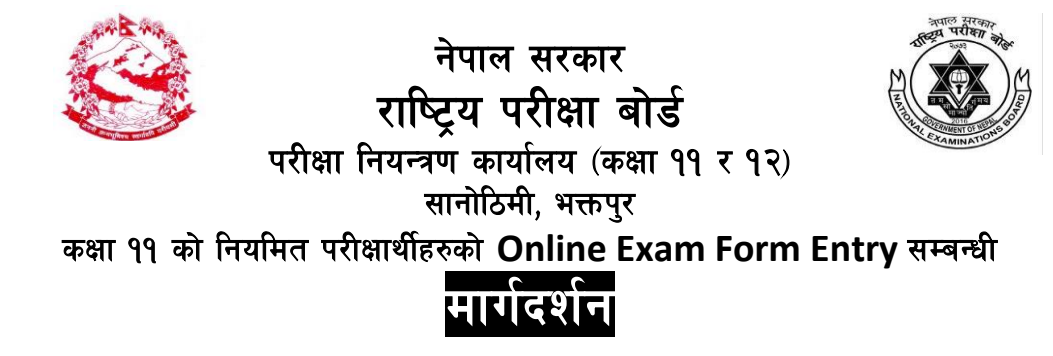

राष्टिय परीक्षा बोर्ड, परीक्षा नियन्त्रण कार्यालय, सानोठिमी, भक्तपुर अन्तर्गत शैक्षिक सत्र २०७६/०७७ मा कक्षा ११ मा **Online Registration** गरी नियमित परीक्षार्थीको रुपमा परीक्षा आवेदन फाराम भर्ने परीक्षार्थीहरुको लागि **Online Exam Form Entry** गर्नका लागि निम्नानुसारको तरिका अवलम्बन (Follow the **following steps)** गरी गर्न् गराउन् हन अनुरोध छ ।

## **Steps**

- *<sup></sub> http://exam.neb.gov.np मा जाने।*</sup>
- <sup>कि</sup> देखिएको **Display** को Login मा क्लिक गर्ने ।
- **Comean User Name (School Code) र Password राखी Login गर्ने।**
- *ख*ि देखिएको Display मा Exam Registration Regular मा क्लिक गर्ने ।
- tt\kZrft\**Academic Year, District, College, Program** / **Grade/Year Part** छनौट गरी **Search** मा क्लिक गर्ने ।
- *ख*ि अब Registration अनुसारको Right Side पट्टि देखिएको Saved Subjects अनुसार विषयहरू मा कनै त्रटि भएमा संशोधन गर्ने र Save and Continue गर्ने।
- <sup>*ख*़ यदि विषयहरुमा कुनै फरक नभएमा सिधै Save and Continue गर्ने ।</sup>
- <sup>্ক্লে</sup> पहिलो रजिष्टेशन नम्बर भएको परीक्षार्थीको Exam Form Save भए पछि कमशः सिलसिलेबार रुपमा अर्को Registration No. Display हुन्छ । सोलाई समेत पहिलो परीक्षार्थी सरह सबै प्रक्रिया पुरा गरी एवं रीतले सबै परीक्षार्थीहरुको परीक्षा आवेदन फाराम ईन्ट्री गर्न सकिने छ ।
- <sup>*ङ* यदि कनै विद्यार्थीले परीक्षा आवेदन फाराम नभरेको अवस्थामा **Display** मा देखिएको</sup> Next/Skip मा क्लिक गरेमा अर्को विद्यार्थीको विवरण देखिने हुँदा निजको फाराम Entry गर्ने $\perp$
- *ि* Online Entry सम्बन्धित विद्यालयले २०७६ माघ २७ गतेभित्र भरिसक्नुपर्नेछ । उक्त सक्कल परीक्षा आवेदन फाराम र सो वापतको शल्क बभाएको रसिद राष्टिय परीक्षा बोर्डको सम्बन्धित कार्यालयमा २०७६ माघ मसान्तभित्र बफाई सक्नु पर्नेछ ।

परीक्षा नियन्त्रक